**SECONS** 

Diagnostický návod PATS k programu FoCOM [www.obdtester.com/cz/focom](http://www.obdtester.com/focom)

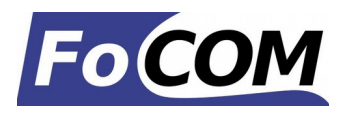

# **Informace o PATS [www.obdtester.com/cz/focom](http://www.obdtester.com/focom)**

Toto je interní dokument pro potřebu SECONS a zákazníků FoCOM.

*Pracovní verze, která bude později zakomponována do dokumentace. Omluvte překlepy a chyby.*

## **Obsah**

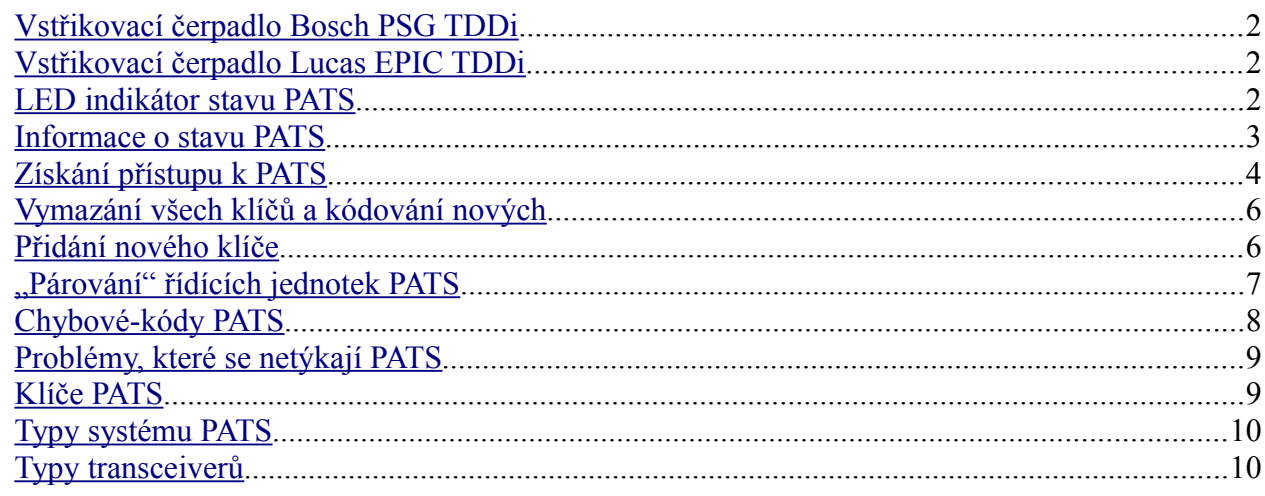

Pro uživatele obeznámené s diagnostikou Ford IDS připojujeme k obrázkům programu FoCOM i náhledy obrazovek Ford IDS (vpravo).

Funkce PATS jsou dostupné z diagnostického menu v nabídce *Programování/Kódování jednotky,*  řídících jednotek PCM, IPC, případně BCM.

**SECONS** 

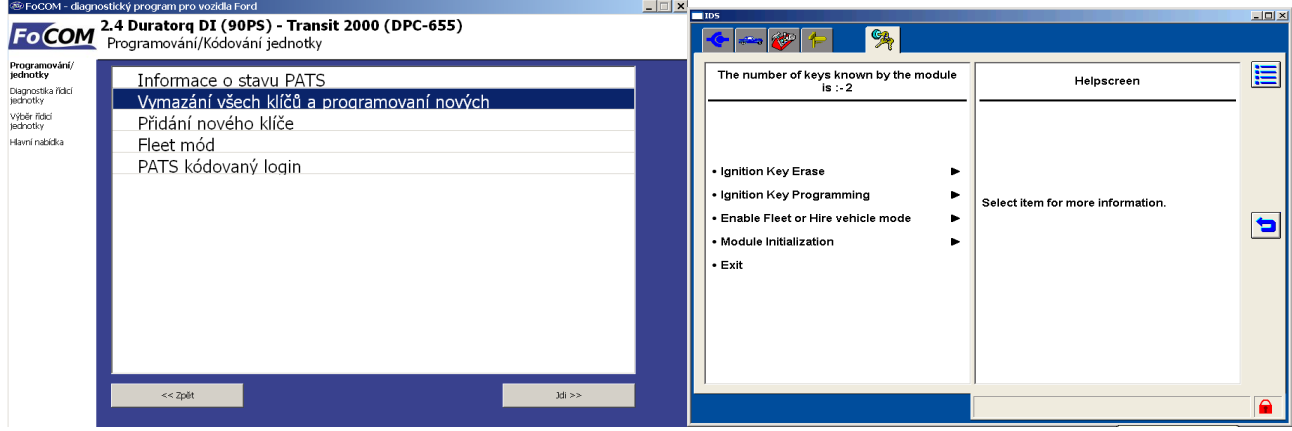

## <span id="page-1-2"></span>*Vstřikovací čerpadlo Bosch PSG TDDi*

Čerpadla Bosch PSG / FIP vyžadují párování s řídící jednotkou PCM. Nové systémy Bosch PSG jsou přizpůsobeny automaticky, nicméně použitá palivová čerpadla vyžadují spuštění procedury přizpůsobení. Tento postup je popsán v odděleném manuálu souvisejícím s diagnostikou čerpadel Bosch PSG.

### <span id="page-1-1"></span>*Vstřikovací čerpadlo Lucas EPIC TDDi*

Turbo-dieselové systémy Lucas EPIC prodávané v Evropě vyžadují přizpůsobení po každém překódování klíčů. Proces přizpůsobení je k dispozici v řídící jednotce PATS II. Vezměte prosím na vědomí, že ne všechny systémy Lucas EPIC jsou v této době programem podporovány.

## **Zapalování LED Popis** Vypnuté Krátce bliká Stand-by mód, PATS funkční Zapnuté Svítí 4 vteřiny a zhasne Vložen a identifikován správný klíč Zapnuté Rychle bliká Nesprávný klíč, anti-scan mód aktivován Zapnuté Svítí stále  $\zeta$ Čekání na nakódování klíče

## <span id="page-1-0"></span>*LED indikátor stavu PATS*

Při aktivním anti-scan módu je nutné vyčkat nejméně 30 vteřin před jakoukoliv PATS operací

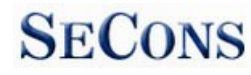

## <span id="page-2-0"></span>*Informace o stavu PATS*

Zobrazí všechny důležité informace o systému PATS a jeho stavu. Ford IDS neobsahuje tuto funkci.

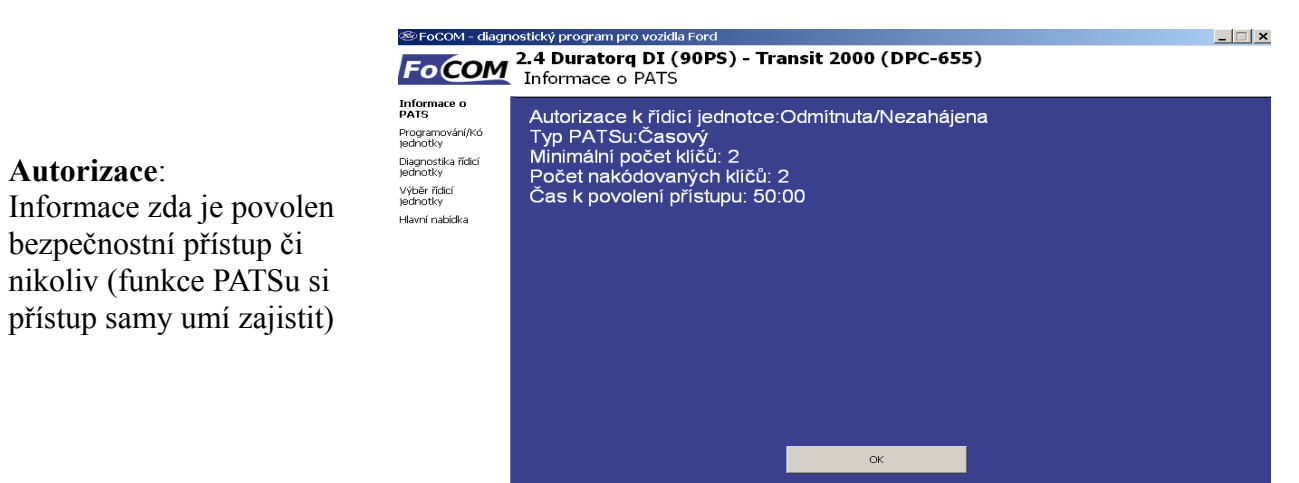

#### **Typ PATSu**:

- **Časový**: před kódováním je vyžadováno čekání cca 10 minut
- **Kódový:** vyžaduje zadání INCODE na základě vygenerovaného OUTCODE (příslušný INCODE lze získat na<http://www.patscode.com/>nebo pomocí služby Ford ETIS)

#### **Minimální počet klíčů**

Min. počet klíčů, které je nutné nakódovat pro správnou funkci PATS

#### **Počet nakódovaných klíčů**

Aktuální počet nakódovaných klíčů (měl by být vyšší nebo roven předchozí hodnotě, jinak je v paměti závad zapsána chyba)

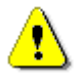

Při kódování je nutné dodržet správný typ transpondéru a minimální počet nakódovaných klíčů.

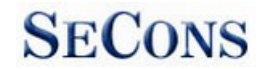

## <span id="page-3-0"></span>*Získání přístupu k PATS*

Před jakoukoliv operací s PATS musí FoCOM získat přístup k řídící jednotce PATS. Přístup je buď kódový nebo časový.

#### **Kódový přístup**

Pro kódový přístup je zobrazeno okno pro zadání INCODE.

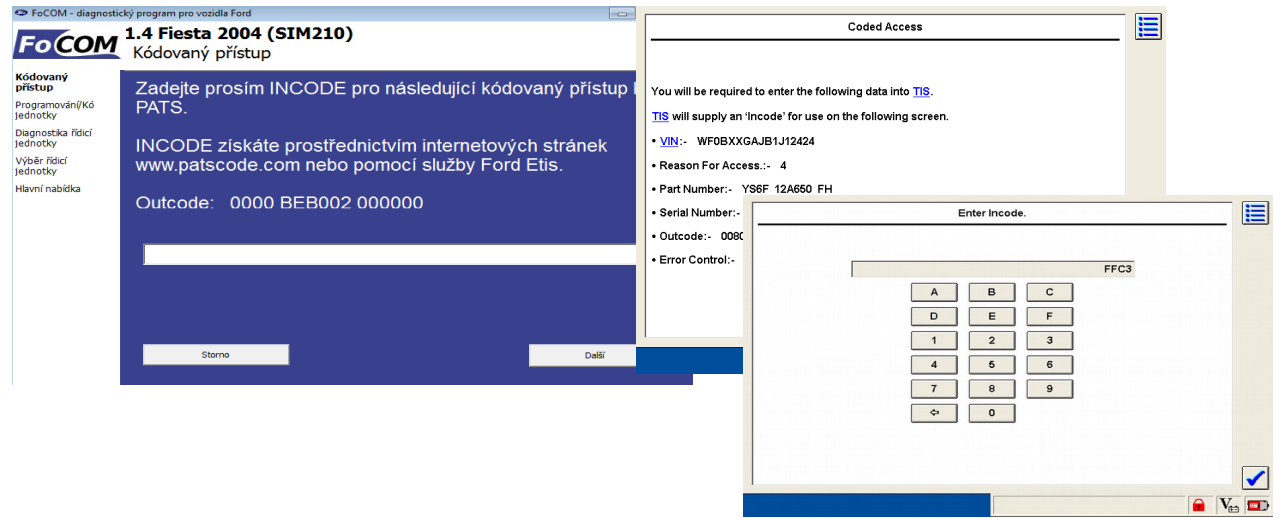

Kódový PATS vygeneruje tzv. OUTCODE, ke kterému je nutné zadat tzv. INCODE, který je závislý na konkrétním vozidle a vygenerovaném OUTCODE.

Odemčení PATS se provádí automaticky před jakoukoli operací. Nemusíte používat funkci *PATS kódovaný login*. Tato funkce se používá pouze pro testovací účely (k ověření správnosti INCODE) a některých speciálních operací.

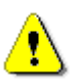

Pro každý OUTCODE, který jednotka vygeneruje, musíte získat jedinečný INCODE. Není tedy možné používat při více operacích s PATSem stále jeden a tentýž INCODE.

Příslušný INCODE lze získat na<http://www.patscode.com/>nebo pomocí služby Ford ETIS.

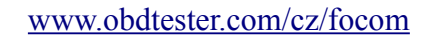

#### **Časový přístup**

Časový PATS automaticky začne odpočítávat. Program nemůže ovlivnit dobu čekání, ta je závislá na konkrétní řídicí jednotce.

**SECONS** 

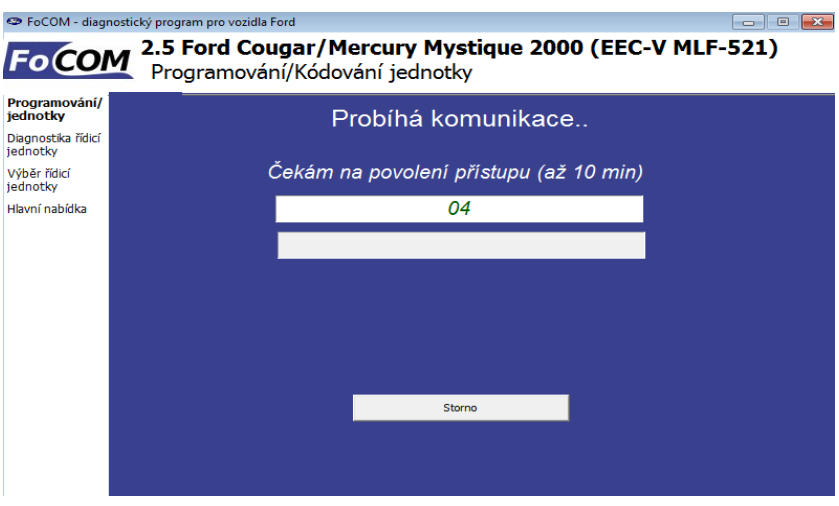

Čekání je možné zrušit stiskem tlačítka *Storno*, operace se stornuje. Po celou dobu čekání probíhá komunikace s řídicí jednotkou a není možné vypnout zapalování.

Následně je zobrazen dialog vyčkávající na provedení příslušné operace (programování, výmaz). Akci provedete stiskem tlačítka *Storno* (provede se požadovaná operace).

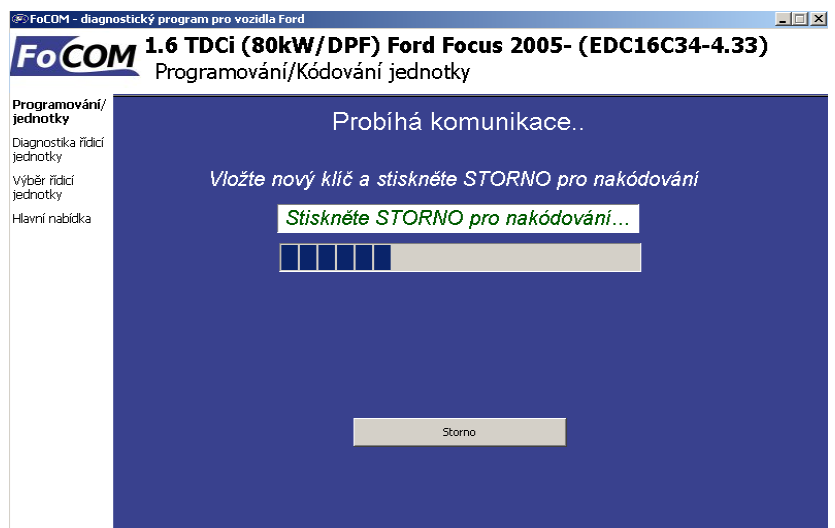

Pokud budete vyměňovat klíče, nesmí dojít k vypnutí zapalování na více než 10 sec!!!

## <span id="page-5-1"></span>*Vymazání všech klíčů a kódování nových*

- Zvolte funkci v nabídce *Programování/Kódování jednotky*
- Vyčkejte na získání přístupu (8-23 min) nebo zadejte INCODE (příslušný INCODE lze získat na<http://www.patscode.com/>nebo pomocí služby Ford ETIS viz. předchozí kapitola)

**SECONS** 

- Jakmile se hlášení změní na informaci "*Stiskněte STORNO pro výmaz klíčů...",* je řídicí jednotka připravena provést výmaz a kódování nových klíčů. Stiskněte toto tlačítko.
- !! Dojde k výmazu **VŠECH** klíčů !! a je nutné nakódovat nové klíče. Následující postup je určen pro vozy vyžadující min. 2 nakódované klíče.
- Vypněte zapalování
- Zapněte zapalování (vyčkejte cca 5 sec.), PATS LED svítí.
- Vypněte zapalování a vyjměte klíč
- Vložte další klíč a zapněte zapalování (po cca 5ti vteřinách PATS LED zhasne)
- Vypněte zapalování a počkejte 60 sec.
- Zkontrolovat funkcí *Informace o stavu PATS* zda byl výmaz a kódování nových klíčů provedeno (je-li počet klíčů 0 nebo 1, je nutné nakódovat další klíč(e) procedurou *Přidání nového klíče*).

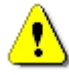

Dokud není nakódovaný minimální počet klíčů vyžadovaný PCM, nemusí být povolen start motoru, navíc bude v paměti závad uložena chyba.

## <span id="page-5-0"></span>*Přidání nového klíče*

– Zvolte funkci *Přidání nového klíče* v nabídce *Programování/Kódování jednotky (Pozn.: Před připojením k řídící jednotce lze zapnout zapalování již s klíčem určeným k přidání)*

- Vyčkejte na získání přístupu (8-23 min) nebo zadejte INCODE (příslušný INCODE lze získat na<http://www.patscode.com/>nebo pomocí služby Ford ETIS viz. kapitola Odemčení PATS)
- Jakmile se hlášení změní na informaci "*Vložte nový klíč a stiskněte STORNO pro nakódování"*, vyjměte stávající klíč a vložte klíč určený k nakódování (není-li již vložen). Ujistěte se, že je zapalování zapnuto (doba výměny by neměla překročit 10 sekund)
- Stiskněte tlačítko *Storno*
- Dojde k nakódování nového klíče
- Zkontrolujte úspěšnost nakódování funkcí *Informace o stavu PATS* v nabídce *Programování/Kódování jednotky*

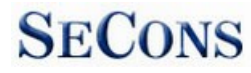

## <span id="page-6-0"></span>*"Párování" řídících jednotek PATS*

U vozidel, která používají více řídících jednotek pro systém PATS (např. PCM a IPC, BCM, RKE nebo SCIL), je třeba, aby řídící jednotky obsahovaly stejná bezpečnostní data vozidla. Pro tento účel FoCOM poskytuje funkci "Párování PATS", která je dostupná v nabídce Programování/Kódování jednotky IPC, BCM, SCIL nebo RKE, mimo jednotku PCM.

Funkce je dostupná pouze při kódovaném přístupu k PATS.

Párování PATS vyžaduje získání dvou párů INCODE obou řídících jednotek zapojených do systému PATS.

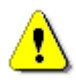

Vezměte prosím na vědomí, že funkce párovaní PATS není v současné době k dispozici na protokolu UDS. Tato funkce je aktuálně ve vývoji (Kódování klíčů je podporováno na většině systémů UDS).

Podporované systémy PATS více řídících jednotek:

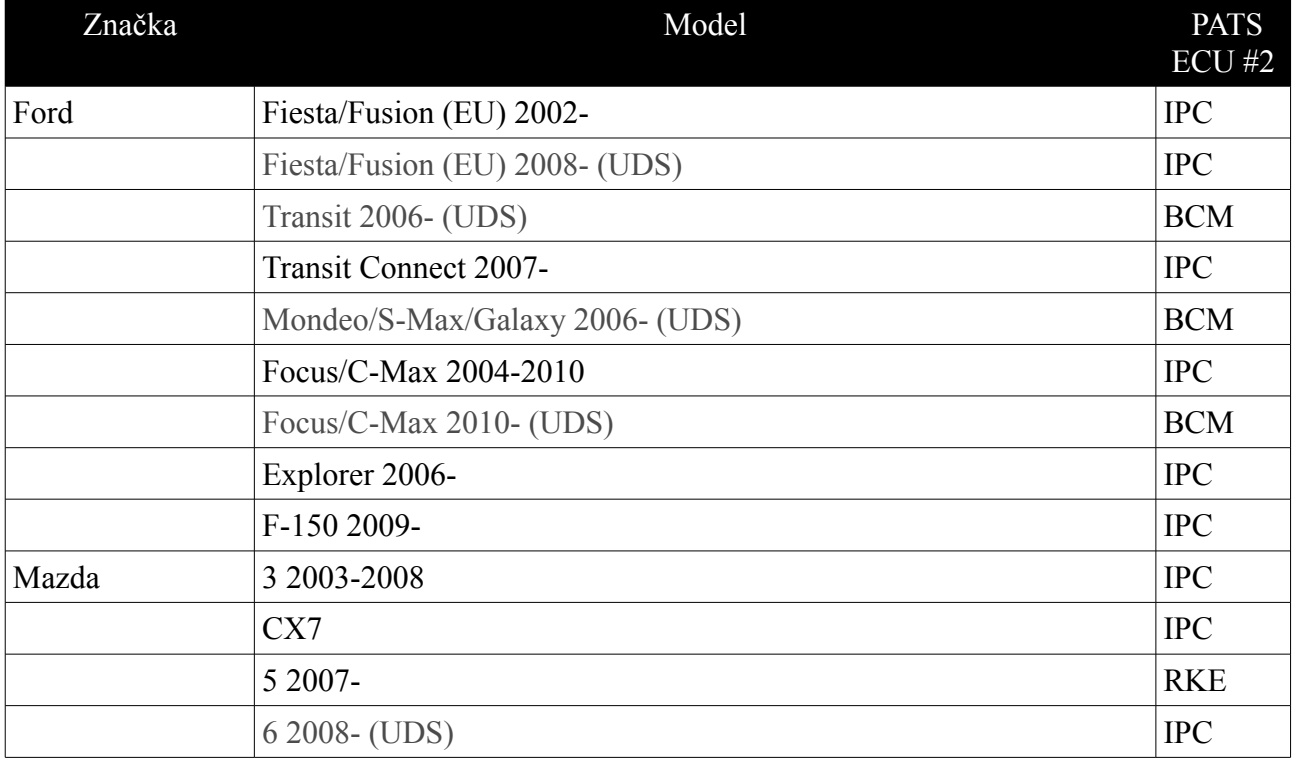

## <span id="page-7-0"></span>*Chybové-kódy PATS*

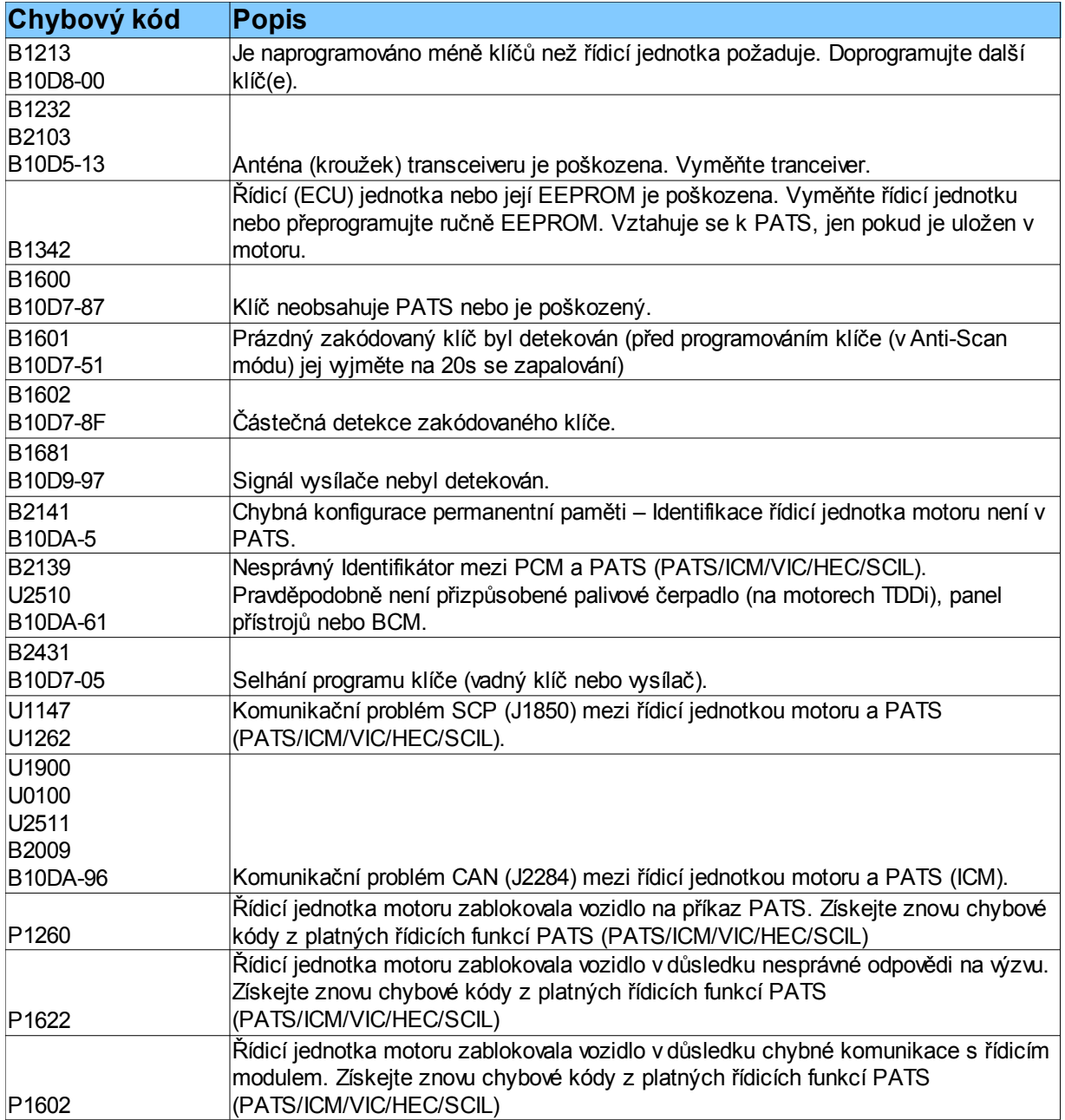

## <span id="page-8-1"></span>*Problémy, které se netýkají PATS*

- Svítí kontrolka poruchy motoru (MIL). (Prověřte PCM systém)
- Žádná komunikace s motorem. Motor vždy komunikuje na diagnostické lince bez ohledu na stav PATS. (Prověřte PCM systém)

**SECONS** 

- Motor přestane fungovat. Pokud se jednou motor rozběhne, tak ho PATS nemůže zastavit.
- Problém se vzdáleným přístupem nebo s přístupem bez klíče (Remote Entry/Keyless Entry). PATS je od těchto přístupů plně oddělen.
- Kontrolka PATS blikne každou druhou sekundu, i když je vypnuté zapalování. Tohle je normální operace k vizuálnímu odrazení zloděje.
- Kontrolka PATS zůstane svítit po dvě až tři sekundy když se startuje a pak zhasne. Tohle je normální chování PATS s výjimkou vozů LS a Thunderbird.

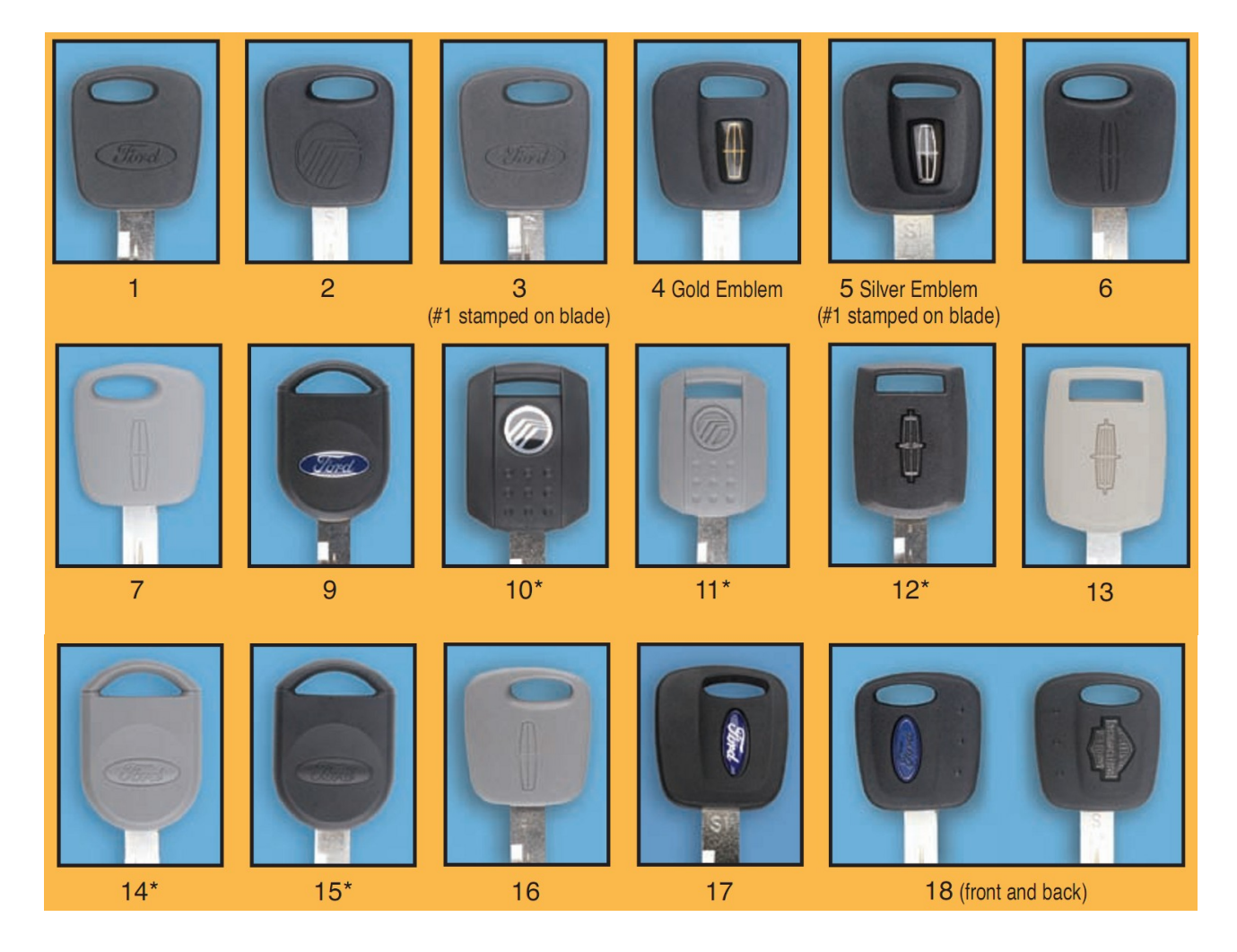

## <span id="page-8-0"></span>*Klíče PATS*

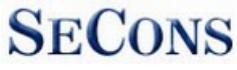

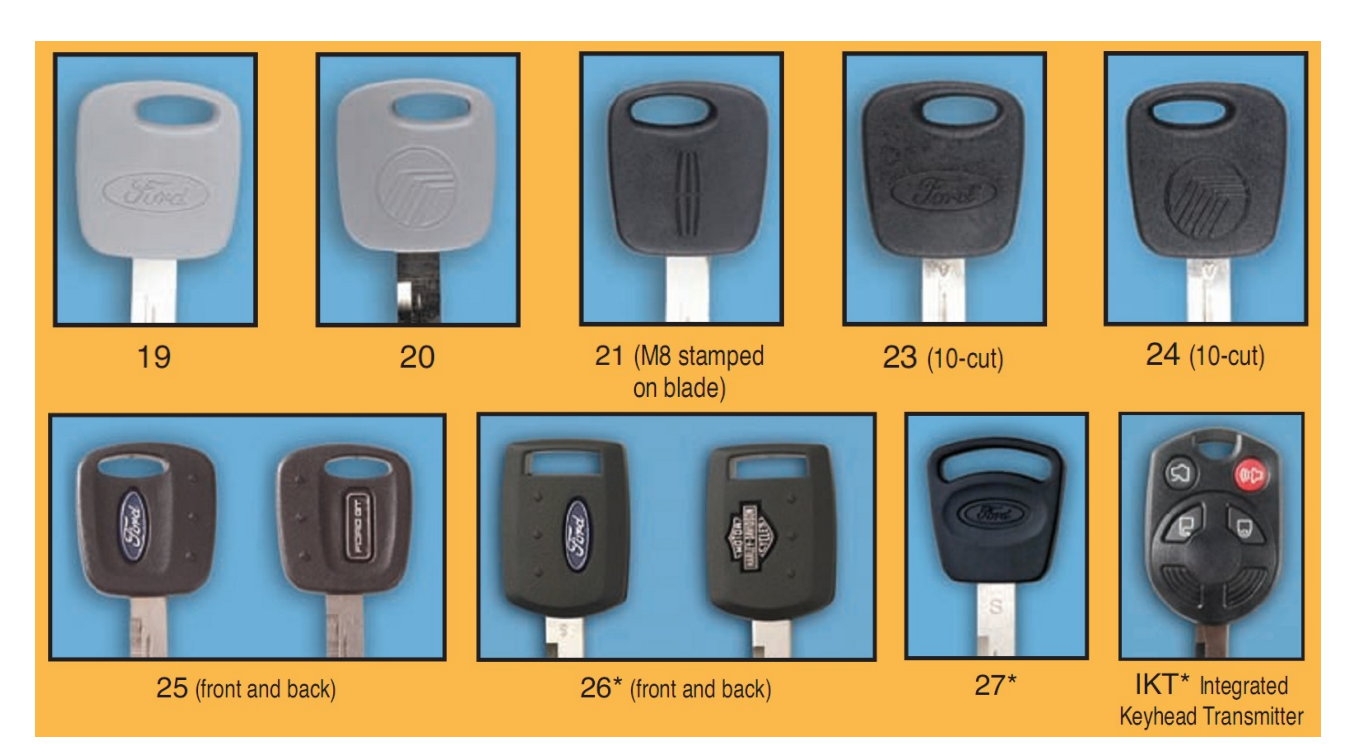

## <span id="page-9-1"></span>*Typy systému PATS*

A&B: Stand Alone Module (PATS)

- C: Instrument Cluster
	- Virtual Image Cluster (VIC)
	- Hybrid Electronic Cluster (HEC)
	- Instrument Cluster Module (ICM)
- D: Steering Column Ignition Lock Module (SCIL)
- E: Powertrain Control Module (PCM)
- F: Powertrain Control Module (PCM)
- G: Instrument Cluster Module (ICM)

## <span id="page-9-0"></span>*Typy transceiverů*

- malý Ford
- malý Valeo (pouze transceiver, Ford Galaxy, motor Duratec)
- velký Valeo (Ford Galaxy 1.9 Tdi VW)